## **Příklad - Omezení efektivity zdrojů v čase**

Vrátíme se k příkladu [Příklad - Efektivita zdrojů](https://docs.elvacsolutions.eu/pages/viewpage.action?pageId=99090565) - omezili jsme dostupnost některých operátorů na 50%.

Tuto maximální kapacitu budeme nyní chtít měnit v čase. Budeme předpokládat, že ve zkušební době je efektivita operátorů nižší. Přejdeme do evidence [Kalendář](https://docs.elvacsolutions.eu/pages/viewpage.action?pageId=65176138), dostupné ze sekce [Kapacity](https://docs.elvacsolutions.eu/display/GPLDOC/Kapacity) a vytvoříme [nový](https://docs.elvacsolutions.eu/pages/viewpage.action?pageId=65177398) kalendář s názvem "Operátoři - efektivita". Jako výchozí hodnotu vyplníme 100. Znamená to, že pokud nebude platné v daný okamžik žádné pravidlo, je maximální efektivita zdroje 100 %.

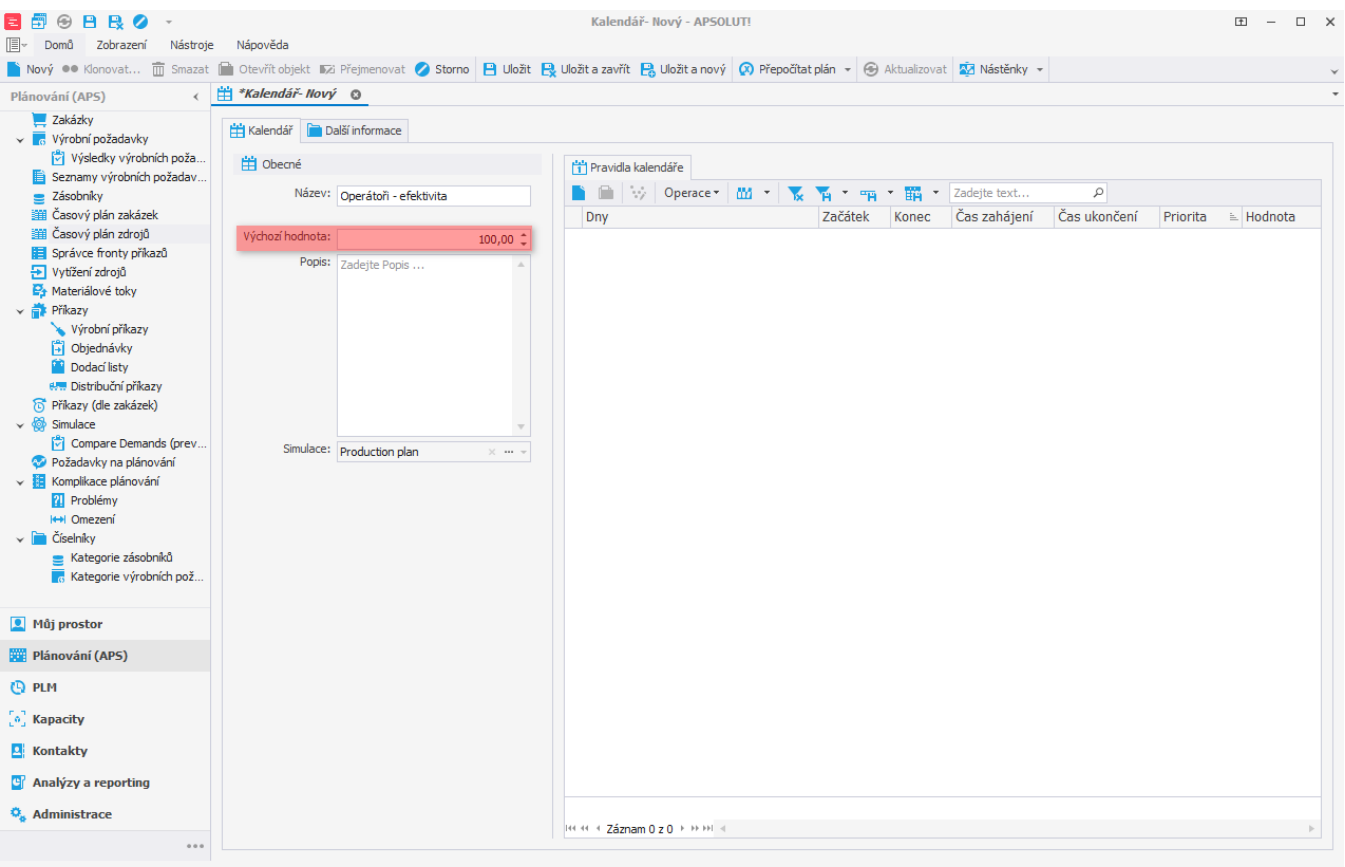

Uživatel: admin Server: localhost [APS] Organizace: ? Lokalizace: cs Pohled: Calendar\_DetailView Production plan

Přidáním nového pravidla kalendáře omezíme efektivitu od října do prosince roku 2022 na 50%.

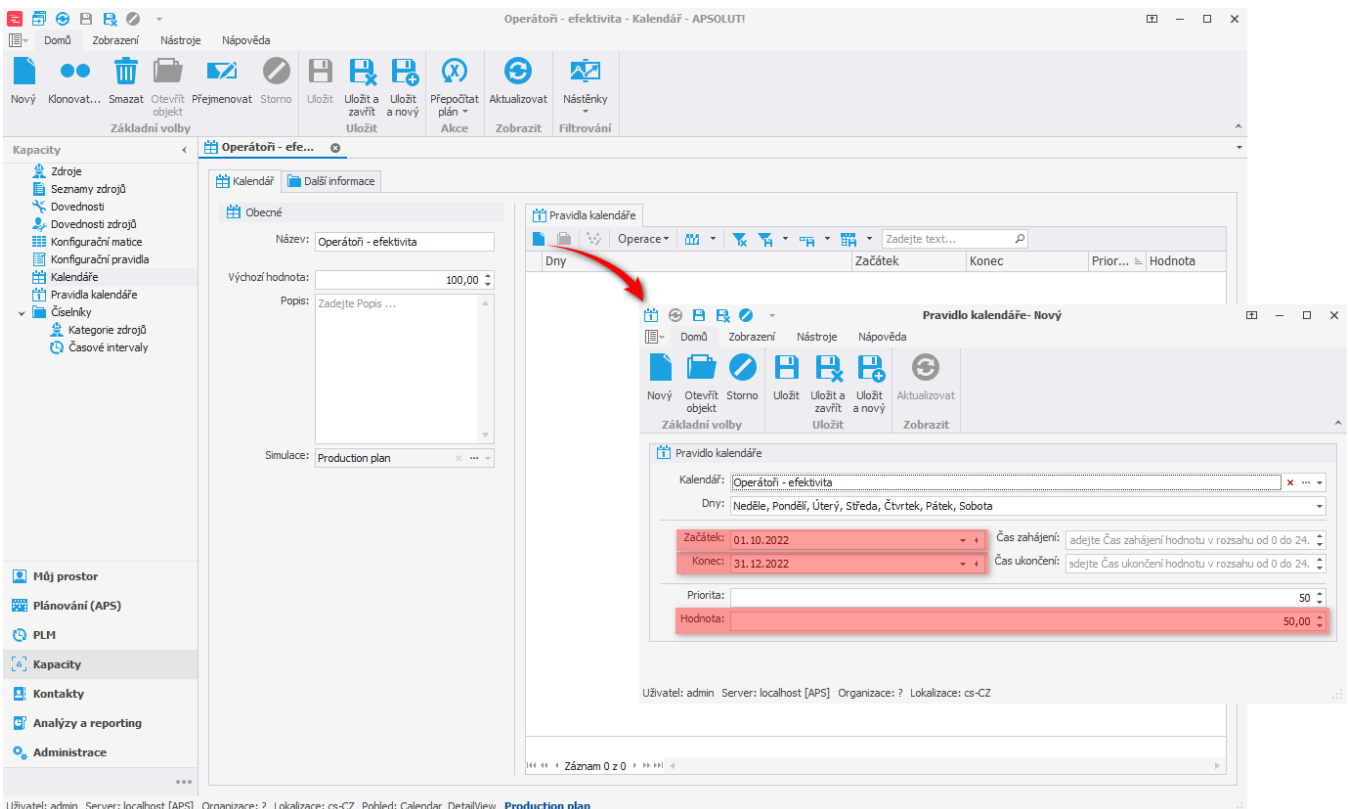

Takto jsme vytvořili kalendář efektivity s efektivitou 50% od 1. září až do 31. prosince. Mimo tuto dobu je efektivita 100%.

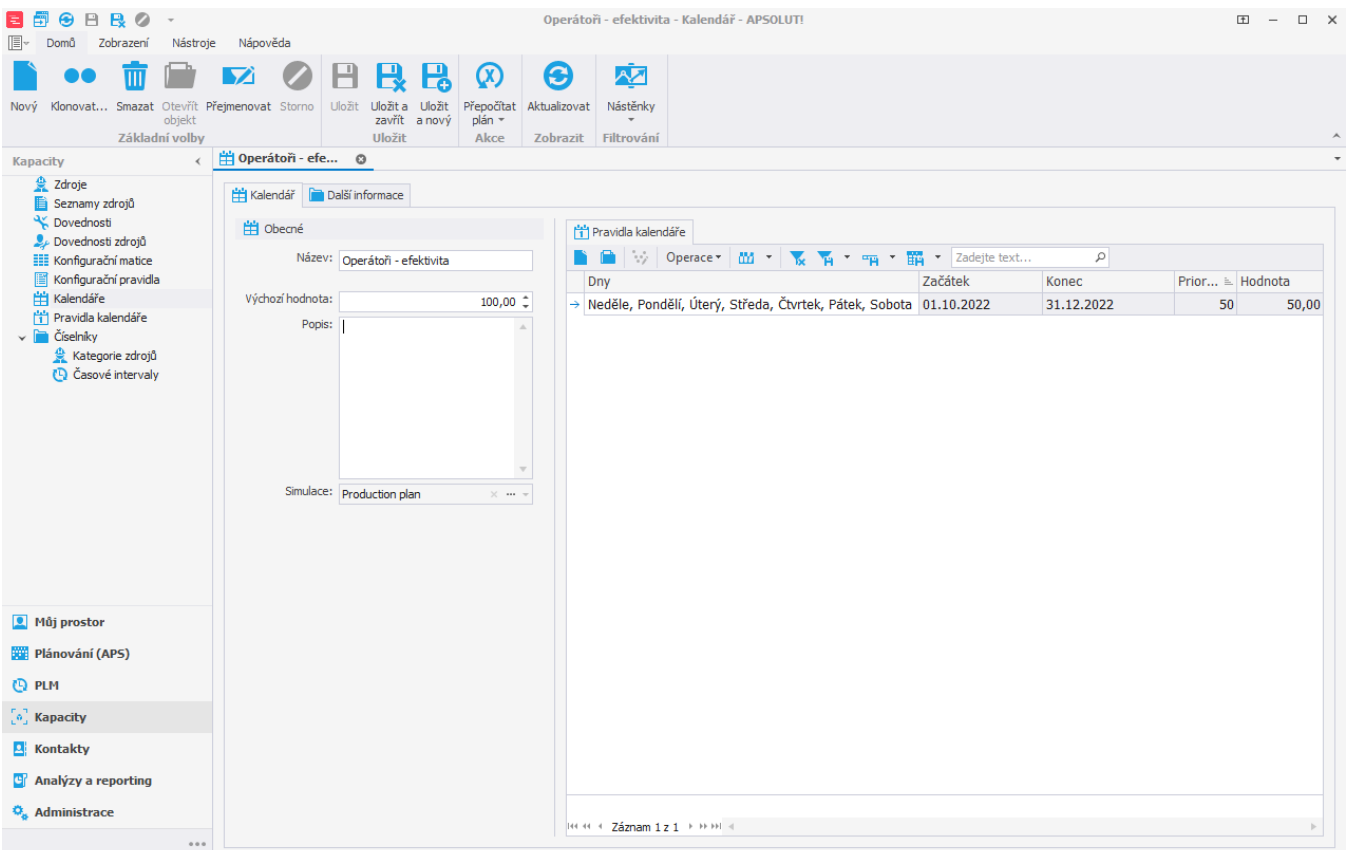

Uživatel: admin Server: localhost [APS] Organizace: ? Lokalizace: cs-CZ Pohled: Calendar\_DetailView Production plan

Ke kalendáři přiřadíme operátory následujícím způsobem. Na formuláři kalendáře přejdeme na záložce **Další informace** na **Zdroje kal. efektivity** a klikneme na [Připojit](https://docs.elvacsolutions.eu/pages/viewpage.action?pageId=65177402).

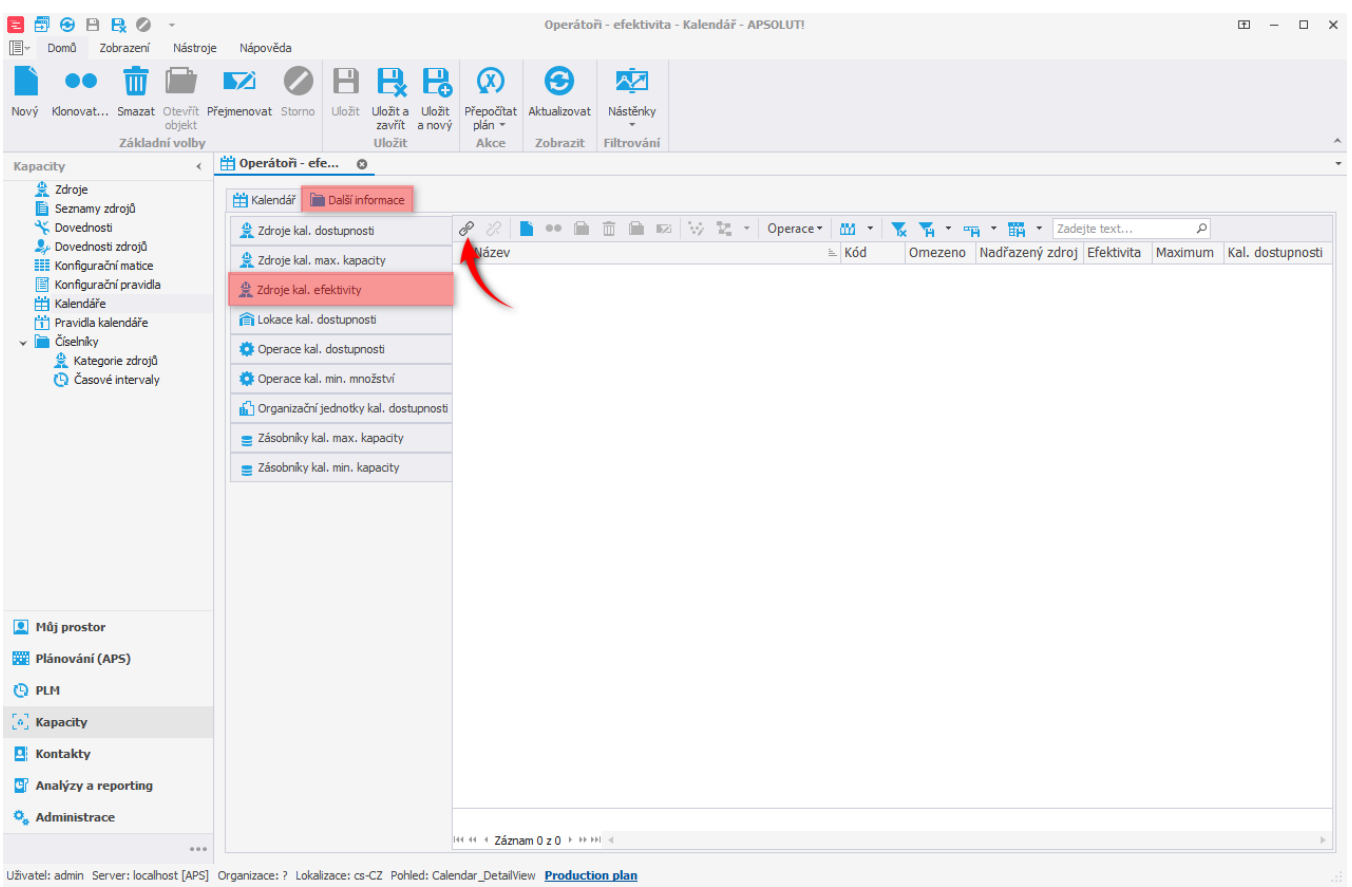

Se seznamu vybereme operátory, ke kterým chceme kalendář přiřadit a poté výběr potvrdíme tlačítkem **OK**.

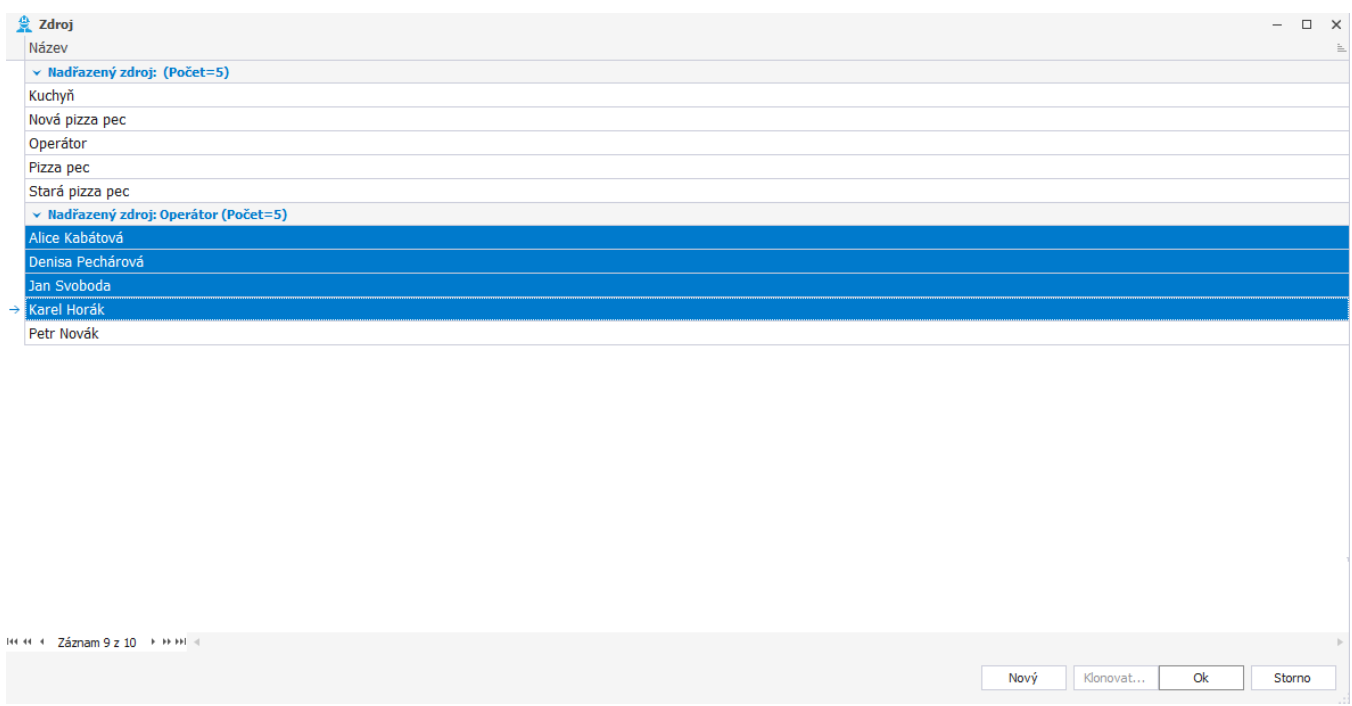

Záznam kalendáře poté uložíme.

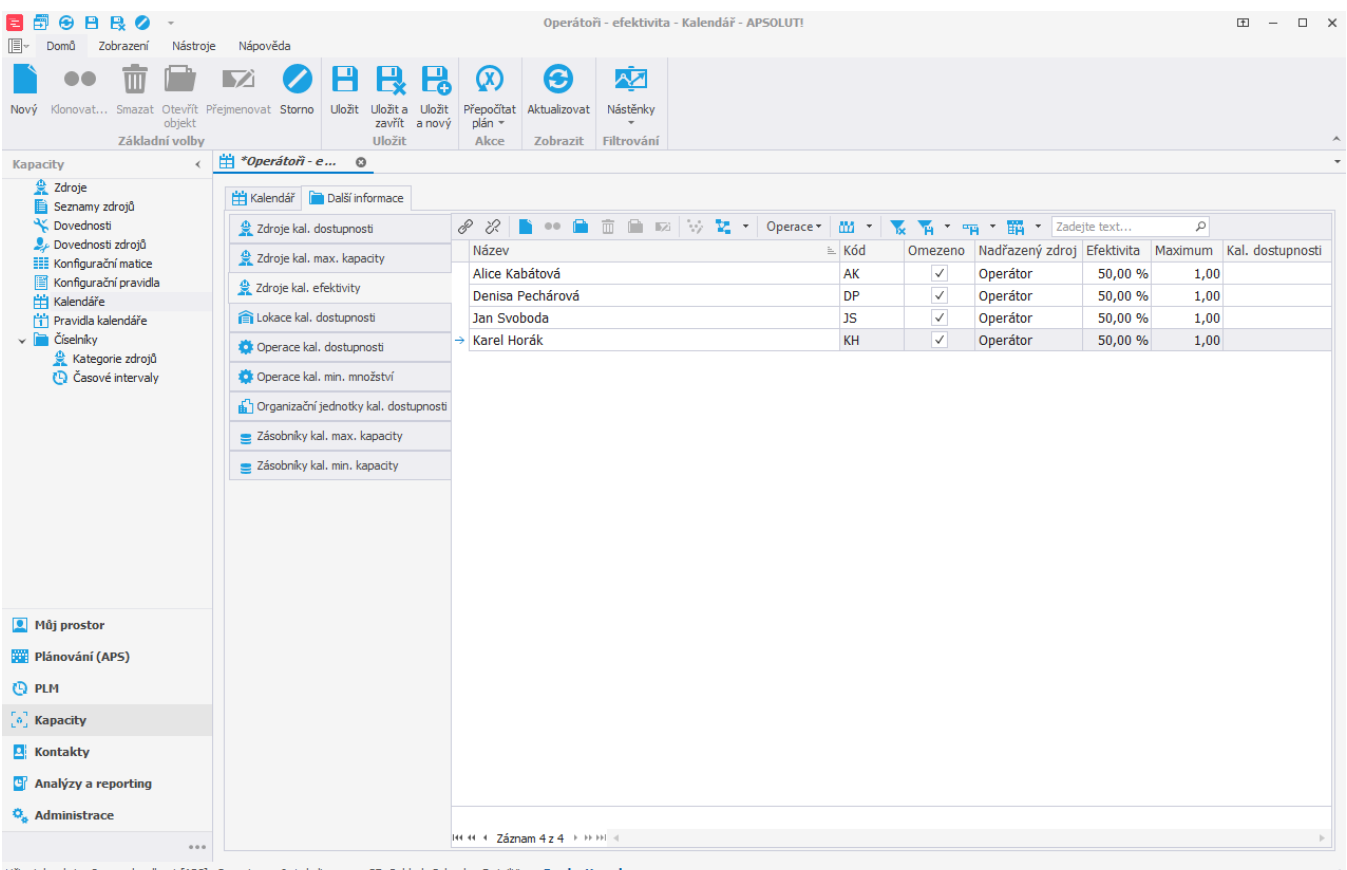

Uživatel: admin Server: localhost [APS] Organizace: ? Lokalizace: cs-CZ Pohled: Calendar\_DetailView Production plan

Po spuštění plánování vidíme v evidenci vytížení zdrojů (případně v časovém plánu zdrojů), že byl preferován operátor, který má v tomto období vyšší efektivitu, tedy Petr Novák, jehož efektivita je stále 100% protože nebyla omezena kalendářem.

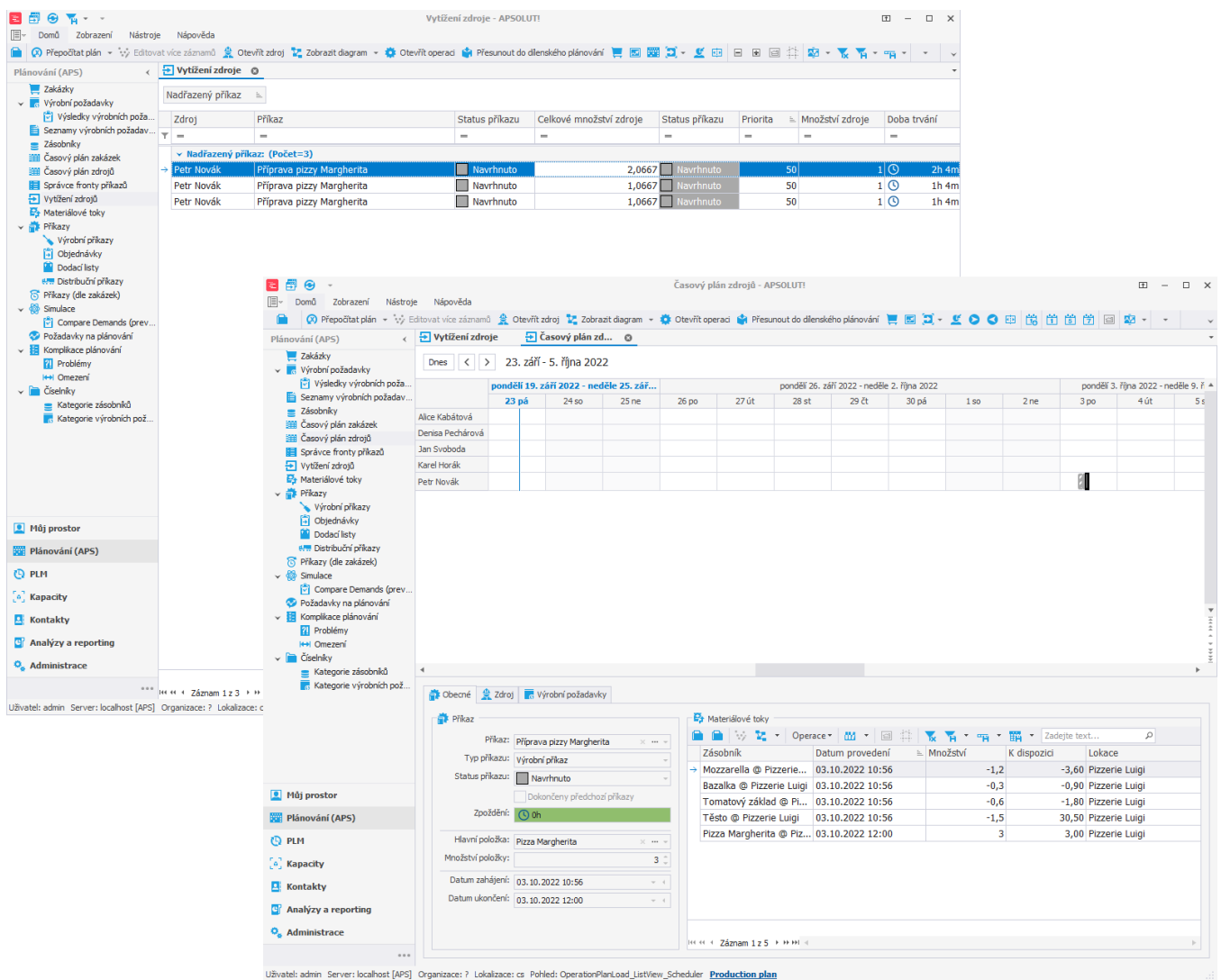

Po novém roce jsou už použiti všichni operátoři, protože mají v tomto období stejnou efektivitu.

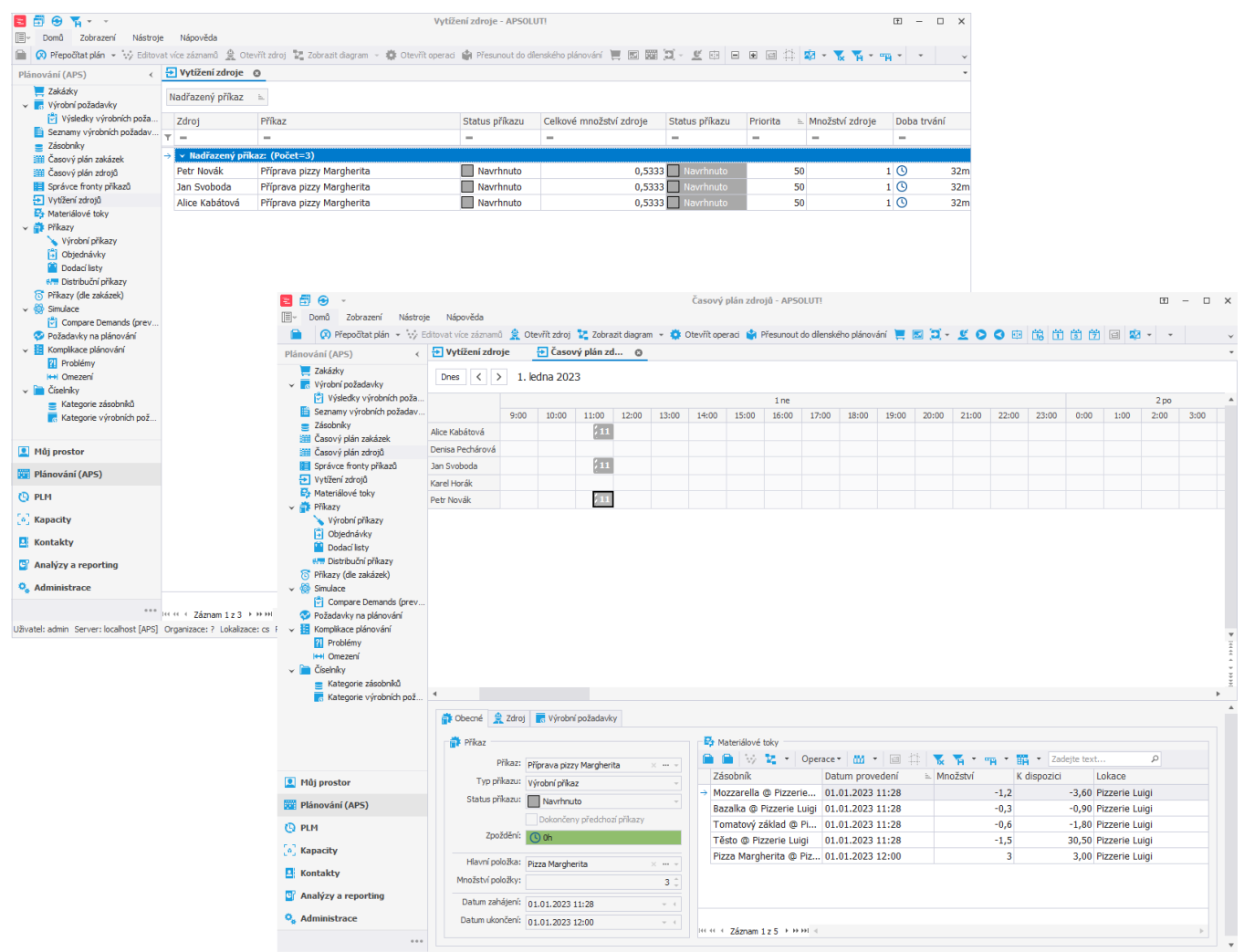

Uživatel: admin Server: localhost [APS] Organizace: ? Lokalizace: cs Pohled: OperationPlanLoad ListView Scheduler Production plan